# USING CLIENT CERTS WITH APACHE

Implementation Notes from caelyx.networks

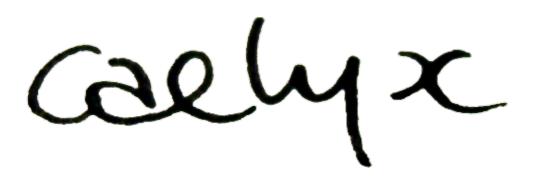

Simon Brown projects at caelyx dot net 22 February, 2005

Using Client Certs with Apache

# WHY?

I was in a bind - I needed to be able to put an application on a system connected to the internet, but guarantee that only authorised people could see it. While the app had password security, I didn't trust it. And it's a lot easier to guess a password than a large secret key. Give me crypto over user memory any day.

So I went to implement this thing, but found a distinct lack of **useful** information on the Internet. Every howto and guide was tangential to what I actually needed to do. In the end, I wound up buying O'Reilly publishing's Network Security with OpenSSL (found here) and some of this document is paraphrased from that book. This book was a great crutch, and I totally recommend it if you have to do any serious work with OpenSSL.

This document is a summary of what I did to implement this functionality. It's here so that I can find it quickly and easily, but in the hope that you find it useful. If you do, or if you have a comment or correction, please send me an email at projects@caelyx.net.

## ASSUMPTIONS & REQUIREMENTS

This guide is based upon the work I did - I know it works on RedHat 9 and Fedora Core 1, with their respective standard openssl and httpd installs. I recommend just using the packages for ease of uninstall, but you can compile from source if you fancy. I'm not going to walk you through running ./configure; make; su; make install. I use the default paths throughout this document. If you compile from source and put things in a different spot, please replace the default paths with your own.

At the very least, you will need:

- OpenSSL 0.9.7+;
- Apache HTTPD 2.x;
- a recent mod\_ssl;
- a browser that accepts pkcs12 certificates (e.g: Firefox, Internet Explorer, Safari);
- time; and
- lots of patience.

I'll put anything you should type in a text like this.

# <command to run as root>

Now, on to the goods.

## CREATE AN OPENSSL CA

- 1. Create the directory where you are going to store the CA. I recommend /opt/ca or /opt/ca/<name> if you want multiple CAs on one box. I will use /opt/ca
  - # mkdir /opt/ca
  - # cd /opt/ca
- 2. Create the directory structure
  - # mkdir certs private requests
  - # touch index.txt
  - # cat 01 > serial
- 3. Copy a template config file in, and edit it to taste
  - # cp /usr/share/ssl/openssl.cnf /opt/ca
  - # export OPENSSL CONF=/opt/ca/openssl.cnf

I recommend you increase the default certificate validity and keysize, both for the CA and the generated certificates.

4. Create the root CA cert and self-sign it

```
# openssl req -x509 -out cacert.pem -outform PEM
-newkey rsa:2048
```

Please use a decent passphrase for your private key - if your box gets owned, this is the only thing protecting you.

Your CA is now ready to go.

### SETUP APACHE TO REQUIRE CLIENT CERTS

1. Copy the CA's public key to apache's SSL certificates directory

```
# cp /opt/ca/cacert.pem
/etc/httpd/conf/ssl.crt/localca.crt
```

- 2. Update the certificate links
  - # cd /etc/httpd/conf/ssl.crt
  - # make -f Makefile.crt update
- 3. Edit /etc/httpd/conf.d/ssl.conf to require client certs.

```
# ex -c ":%s/#[ \t]*\(VerifyClient\)/\1/"
/etc/httpd/conf.d/ssl.conf
```

Or just find the line that has 'VerifyClients" in it, uncomment it, and make sure the value is 'Require'

4. Restart httpd

# service httpd restart

If all has gone to plan, you should no longer be able to connect to https without a cert, signed by our CA.

#### **CREATE THE CLIENT CERTIFICATES**

For each user who needs to be able to access the https service, follow these steps. In each step, replace <name> with an easily recognisable id for that user. Eg: <name>key.pem becomes simonkey.pem

1. Create the certificate request.

```
# cd /opt/ca/requests
# openssl req -newkey rsa:1024 -out <name>req.pem -outform
PEM -keyout <name>key.pem -keyform PEM
```

Make sure you fill out the information correctly, especially the common name.

- 2. Sign the request using the CA's key
- # openssl ca -in <name>req.pem -out <name>.crt
- 3. Export the certificate as a PKCS12 cert that most browsers can understand.

```
# openssl pkcs12 -export -in <name>.crt -keyin
<name>key.pem -out <name>.p12
```

- 4. Get the .p12 file to a user securely. I recommend flash disks, floppies or GPG encrypted email.
- 5. Import the certificate into the browser of choice.I'll eventually publish the easy way to do this.

And you're done. Rinse repeat for each user.

#### CONCLUSION

Once you've done all this, you should have an HTTPS server that requires clients to have a certificate issued by a CA under your control.

Note that I've excluded some important security concerns. You should never store the CA root cert, or any private key on a bastion host like an HTTPS server. Preferably use

your workstation, or a secured server as the CA. If you're paranoid like me, you can even store the CA private cert on a flash disk or CDR.

Please feel free to send me email with comments, corrections or suggestions. All are welcome.